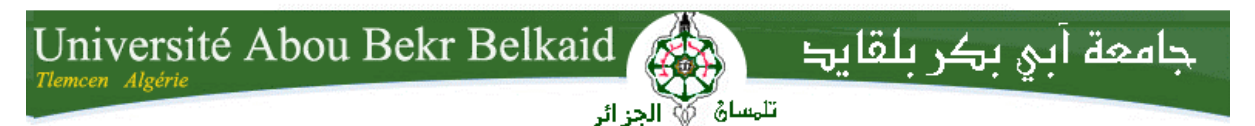

**République Algérienne Démocratique et Populaire Université Abou Bakr Belkaid– Tlemcen Faculté des Sciences Département d'Informatique**

**Mémoire de fin d'études** 

**pour l'obtention du diplôme de Licence en Informatique**

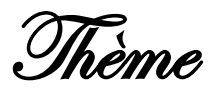

# **Réalisation d'un service web pour le mapping des coordonnés GPS**

**Réalisé par :**

- **BEREKSI REGUIG Zoubeyda Nassima**

*Présenté le 03 Juillet 2014 devant la commission d'examination composée de MM.*

- *Mr SMAHI Mohammed Ismail (Président)*

- *Mr BENAMAR Abdelkrim (Examinateur)*

- *Mr ABDELLAOUI Ghouti (Encadreur)*

Année universitaire : 2013-2014

### Table des matières

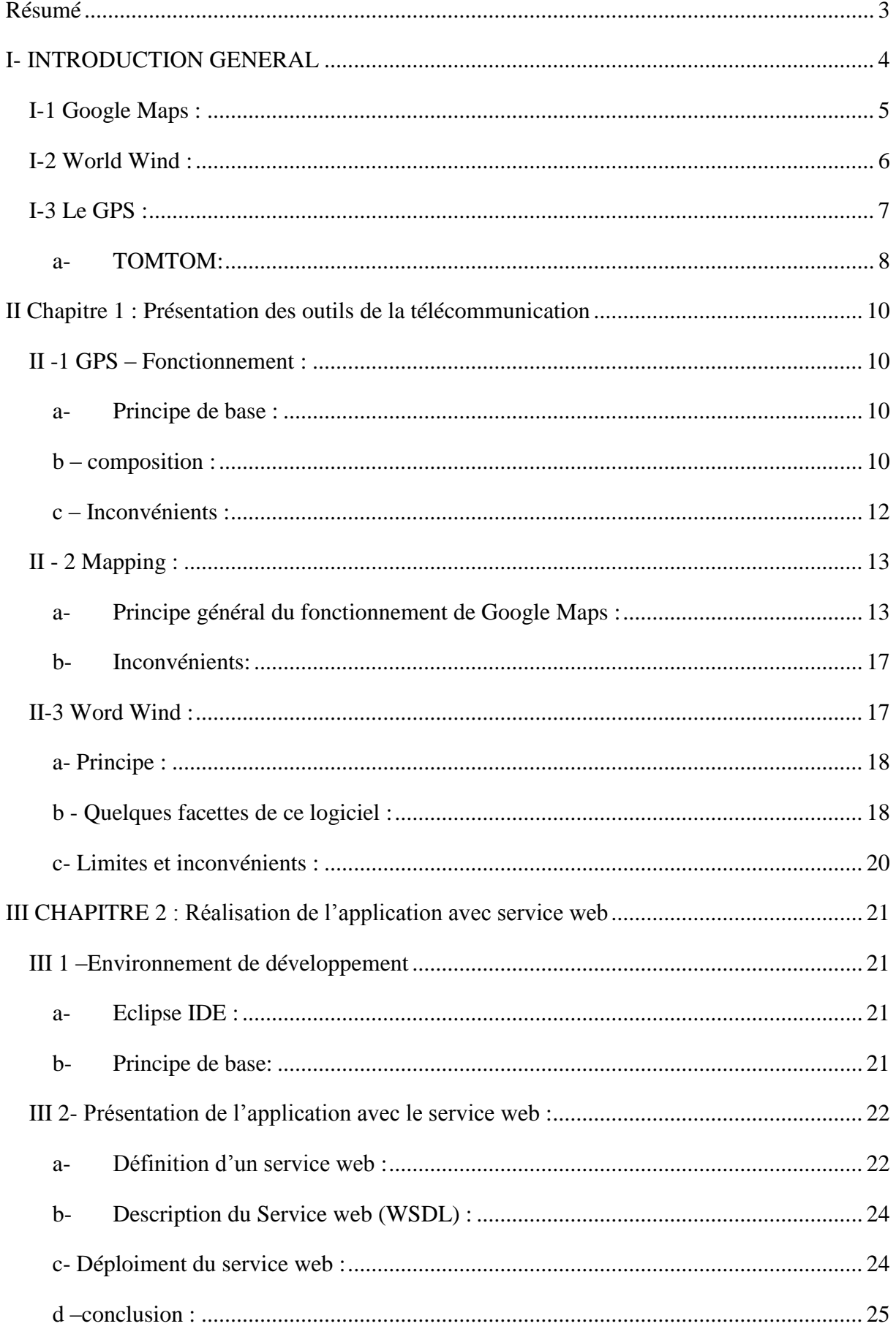

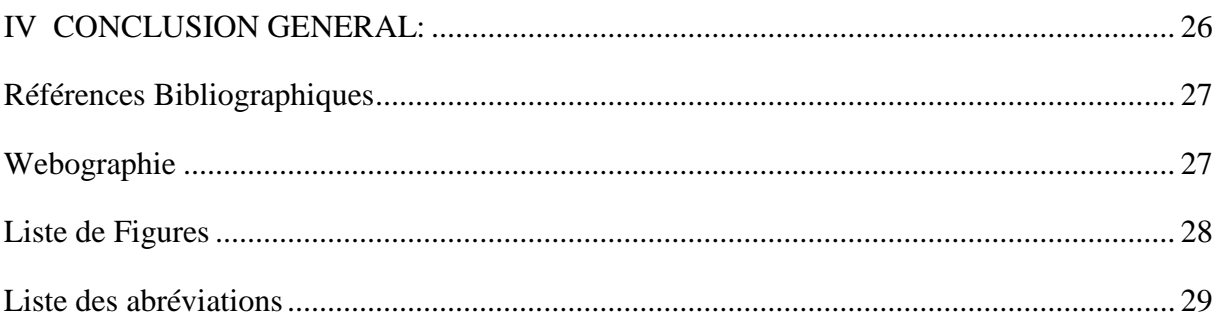

### **Résumé**

<span id="page-3-0"></span>GPS et les outils de cartographie en ligne sont deux technologies relativement récentes, qui sont de plus en plus répandue dans le web. GPS est devenu une aide largement utilisé dans la navigation et un outil utile pour le suivi de la cartographie et de nombreux autres domaines. Aujourd'hui, de nombreux services de cartographie Web existent, tels que Google Maps, qui est une application web gratuit de cartographie des services et de la technologie fournie par Google et de nombreux services de la carte puissante. L'utilisation de cette technologie peut fournir des avantages réels, embarqués dans de nombreux domaines tels que le tourisme, le transport et le suivi et des dizaines d'autres applications ainsi, La recherche se concentrera sur la façon de mettre en œuvre des cartes interactives dynamiques dans une application web, en utilisant l'API Google Maps pour l'interface Web pour évaluer par exemple le suivi et l'emplacement des véhicules aident ainsi les société de transport a mieux localiser ces véhicules.

#### **Abstract**

GPS and mapping tools online is a relatively recent technologies, which are increasingly widespread in the web. GPS has become a widely used aid to navigation and a useful tool for monitoring the mapping and many other areas. Today, many web mapping services exist, such as Google Maps, which is a free web mapping application services and technology provided by Google and many of the powerful card services. The use of this technology can provide real benefits, embedded in many areas such as tourism, transport and monitoring and dozens of other applications as well, the research will focus on how to implement interactive

maps dynamics in a web application using the Google Maps API for the web interface to assess such as tracking and location of vehicles and help transport company better locate these vehicles.

## **ملخص**

GPSوأدوات رسم الخرائط على شبكة اإلنترنت هو تكنولوجيا حديثة نسبيا، وهي واسعة االنتشار بشكل متزايد في شبكة اإلنترنت .أصبح GPSالمساعدات المستخدمة على نطاق واسع في المالحة وأداة مفيدة لرصد ورسم الخرائط والعديد من المجالات الأخرى .اليوم، العديد من خدمات الخرائط على شبكة الإنترنت موجودة، مثل خرائط جوجل، والذي هو تطبيق خدمات الخرائط على شبكة اإلنترنت مجانا والتكنولوجيا التي تقدمها جوجل والعديد من الخدمات بطاقة قوية .استخدام هذه التكنولوجيا يمكن أن توفر منافع حقيقية، جزءا ال يتجزأ في العديد من المجاالت مثل السياحة والنقل والمراقبة وعشرات من التطبيقات الأخرى كذلك، سوف تركز البحث على كيفية تنفيذ الخر ائط التفاعلية الديناميكية في تطبيق الويب باستخدام واجهة برمجة تطبيقات خرائط Google لواجهة الويب لتقييم مثل تتبع والمكان المركبات وتساعد على تحديد أفضل شركة نقل هذه المركبات.

## <span id="page-4-0"></span>**I- INTRODUCTION GENERAL**

Ce projet est l'occasion de découvrir par soi-même de nouvelles techniques non étudiées en cours et d'acquérir ainsi une certaine autonomie dans le travail. Il offre de ce fait la possibilité d'aborder des notions relatives à des attentes personnelles, comme par exemple le google maps, plus spécifiques que les connaissances de base vues dans les enseignements communs. Néanmoins, ces connaissances sont complémentaires.

Ce projet a été abordé dans l'optique d'une analyse du contexte afin de préciser les détails avant d'aborder le développement. En effet, il est important de s'approprier un sujet et d'avoir le sentiment de le maîtriser avant de se lancer dans un travail ambitieux.

D'autant plus qu'il s'agit de travailler à partir d'une application existante. De nombreuses notions sont donc nécessaires pour avoir la meilleure compréhension possible du sujet et de son contexte.

Les domaines liés au réseau internet, aux télécommunications et les nouvelles technologies en général m'intéressent particulièrement. Les outils innovants comme le Google Maps éveillent ma curiosité : la possibilité de pouvoir se repérer sur la surface de la terre et tous les services qui viennent s'y greffer sont des découvertes passionnantes.

Aujourd'hui, l'accès à une mine d'informations de toutes sortes a été facilité par l'utilisation généralisée de l'Internet. Au cours des dernières années, un certain nombre de nouveaux outils de visualisation de données géospatiales grands leaders de l'industrie de l'Internet ont récemment fait leur apparition sur la scène et sont la conduite du monde géospatial au sommet. Services de cartographie Internet tels que Google Maps, Yahoo! Maps , Live Search Maps et bien d'autres ont soulevé la barre pour la cartographie sur Internet et sont devenus presque omniprésente .

Le tracking, dans sa traduction littérale signifie l'action de "traquer". Dans le domaine du transport (par exemple), cette opération vise à connaître à tout moment la position d'une flotte pour optimiser la logistique. Par exemple, il peut être intéressant de savoir qu'un camion se dirige, à vide, vers une destination et qu'il peut facilement prendre un nouveau chargement dans un lieu proche de son itinéraire.

Outre les utilisations à des fins d'optimisation, il peut aussi être utilisé afin de contrôler les déplacements des employés, mais cet usage est soumis à une législation exigeante et nécessite la plus grande transparence. Généralement, la mise en place d'un tel système est très onéreuse. Le tracking est également utiliser dans la recherche des véhicules, haut de gamme, volés. Il consiste à équiper le véhicule d'une puce en un endroit que, seul l'installateur connaît. Dès qu'il est volé, son propriétaire le signale, via la société installatrice, aux forces de l'ordre qui au moyen d'un appareil "tracker" équipant leurs véhicules sont avisés de la présence proche de la voiture volée.

Médical Intelligence, entreprise basée au Canada conçoit des appareils de détection et de localisation portatifs pour le bénéfice des personnes souffrant de troubles cognitifs ou de maladies cardiovasculaires. À cet effet, Médical Intelligence crée et distribue des instruments portatifs, couplés à un système d'alarme, combinant géolocalisation, télémétrie et biométrie qui permettent une surveillance régulière. Ayant spécialisé et adapté des techniques en repérage par position GPS au bénéfice de personnes malades ou en perte d'autonomie.

La technologie Tracking nous permet aussi de localiser rapidement les membres de la famille et des amis. Elle donne la paix d'esprit aux parents en leurs permettant la Localisation et suivi en temps réel des enfants donc il donnait aux derniers la possibilité de maintenir un style de vie actif avec un degré de sécurité supplémentaire.

La cartographie désigne la réalisation et l'étude des cartes géographiques et géologiques. Le principe majeur de la cartographie est la représentation de données sur un support réduit représentant un espace généralement tenu pour réel. L'objectif de la carte, c'est une représentation concise et efficace, la simplification de phénomènes complexes (politiques, économiques, sociaux, etc.) à l'œuvre sur l'espace représenté afin de permettre une compréhension rapide et pertinente. La création de carte débute avec la définition du projet cartographique. La collecte d'informations est en deux parties :

1. le relevé des contours et de l'espace support à représenter (fond de carte) ;

2. le relevé des données statistiques à représenter sur cet espace. Vient ensuite un travail de sélection des informations, de conception graphique (icônes, styles), puis d'assemblage (création de la carte), et de renseignement de la carte (légende, échelle,….).Il existe deux genre de cartographie en ligne :

#### <span id="page-5-0"></span>**I-1 Google Maps :**

Est un service gratuit de cartographie en ligne (ou mapping). Le service a été créé par Google. Lancé en 2004 aux États-Unis et au Canada et en 2005 en Grande-Bretagne (sous le nom de Google Local), Google Maps a été lancé jeudi 27 avril 2006, simultanément en France, Allemagne, Espagne et Italie.

Ce service permet, à partir de l'échelle d'un pays, de zoomer jusqu'à l'échelle d'une rue. Des prises de vue fixes montrant les détails de certaines rues sont également accessibles grâce à une passerelle vers Google Street View.

Deux types de vue sont disponibles dans Google Maps : une vue en plan classique, avec nom des rues, quartier, villes et une vue en image satellite, qui couvre aujourd'hui le monde entier. Ce service n'est plus en version bêta depuis le 12 septembre 2007, et a été ajouté aux liens de la page d'accueil de Google.

C'est au début du mois d'avril 2005 que Google Maps s'enrichit de la vue par image satellite, en plus de la cartographie classique. Se différenciant des autres services proposant des images satellites statiques, Google Maps permet de naviguer et de se positionner où l'on veut sur la carte satellite.

L'utilisation du terme photo satellite est cependant un abus de langage, car certaines photos urbaines sont des prises de vues aériennes prises à haute altitude.

En [juin](http://fr.wikipedia.org/wiki/Juin_2005) [2005,](http://fr.wikipedia.org/wiki/2005) des images haute résolution sont disponibles lorsqu'on zoome au maximum. Cette fonctionnalité est disponible sur de nombreuses zones urbanisées aux [États-Unis,](http://fr.wikipedia.org/wiki/%C3%89tats-Unis) au [Canada,](http://fr.wikipedia.org/wiki/Canada) mais aussi certaines portions de [l'Islande,](http://fr.wikipedia.org/wiki/Islande) en [Irak,](http://fr.wikipedia.org/wiki/Irak) au [Koweït,](http://fr.wikipedia.org/wiki/Kowe%C3%AFt) au [Mexique,](http://fr.wikipedia.org/wiki/Mexique) aux [Bahamas,](http://fr.wikipedia.org/wiki/Bahamas) en [France,](http://fr.wikipedia.org/wiki/France) en [Italie,](http://fr.wikipedia.org/wiki/Italie) au [Japon](http://fr.wikipedia.org/wiki/Japon) et dans bien d'autres pays.

Des bâtiments du gouvernement sont par contre visibles en image, telle que la [Zone 51](http://fr.wikipedia.org/wiki/Zone_51) dans le désert du [Nevada.](http://fr.wikipedia.org/wiki/Nevada) Cependant, [Slashdot](http://fr.wikipedia.org/wiki/Slashdot) a publié un article selon lequel des arbres se trouveraient maintenant à un emplacement occupé par des bâtiments sur des photos précédentes.

Une résolution basse est disponible sur le monde entier, et depuis [juin](http://fr.wikipedia.org/wiki/Juin_2005) [2005,](http://fr.wikipedia.org/wiki/2005) Google Maps ajoute des photos haute résolution à de plus en plus de villes dans le monde, et notamment les grandes villes [d'Europe.](http://fr.wikipedia.org/wiki/Europe)

Le [20](http://fr.wikipedia.org/wiki/20_juillet) [juillet](http://fr.wikipedia.org/wiki/Juillet_2005) [2005,](http://fr.wikipedia.org/wiki/2005) afin de célébrer l'anniversaire du premier homme sur la Lune le [21](http://fr.wikipedia.org/wiki/21_juillet) [juillet](http://fr.wikipedia.org/wiki/Juillet_1969) [1969,](http://fr.wikipedia.org/wiki/1969) [Google](http://fr.wikipedia.org/wiki/Google) ajoute à Google Maps des images de la Lune, fournies par la [NASA,](http://fr.wikipedia.org/wiki/NASA) permettant ainsi à l'utilisateur de naviguer sur la Lune. Les points d'atterrissage des différentes missions sont indiqués, de [Apollo 11](http://fr.wikipedia.org/wiki/Apollo_11) à [Apollo 17](http://fr.wikipedia.org/wiki/Apollo_17) [3]. Le service se nomme [Google Moon.](http://fr.wikipedia.org/wiki/Google_Moon)

#### <span id="page-6-0"></span>**I-2 World Wind :**

World Wind est un logiciel d'exploration de planètes via photographies satellites et aériennes développé par l'Ames Research Center de la NASA dans un but pédagogique.

Worldwind est diffusé sous une licence libre. Les images sont dans le domaine public. L'interface utilisateur est une simulation en trois dimensions de la Terre et de la planète Mars et de la Lune. Sur certaines zones des États-Unis, il est possible d'identifier jusqu'à la catégorie d'un véhicule, ou — par exemple — de voir distinctement les lettres de l'écriteau HOLLYWOOD...

Le programme, une fois installé, peut être utilisé directement, mais aussi depuis une page web grâce au protocole worldwind://.

Exemple : worldwind://goto/world=Earth&lat=34.13410&lon=-118.32172&alt=1000 (Hollywood).

Il est écrit dans le langage de programmation .Net et la partie graphique est gérée par DirectX. Certains lieux sont cliquables et renvoient vers l'encyclopédie en ligne Wikipédia anglophone.

La géolocalisation ou géoréférencement : un procédé permettant de positionner un objet (une personne, etc) sur un plan ou une carte à l'aide de ses coordonnées géographiques.

Cette opération est réalisée à l'aide d'un terminal capable d'être localisé (grâce à un [système de](http://fr.wikipedia.org/wiki/Syst%C3%A8me_de_positionnement_par_satellites)  [positionnement par satellites](http://fr.wikipedia.org/wiki/Syst%C3%A8me_de_positionnement_par_satellites) et un récepteur [GPS](http://fr.wikipedia.org/wiki/Global_Positioning_System) par exemple, ou à d'autres techniques) et de publier (en temps réel ou de façon différée) ses [coordonnées géographiques](http://fr.wikipedia.org/wiki/Coordonn%C3%A9es_g%C3%A9ographiques) [\(latitude/](http://fr.wikipedia.org/wiki/Latitude)[longitude\)](http://fr.wikipedia.org/wiki/Longitude). Les positions enregistrées peuvent être stockées au sein du terminal et être extraites postérieurement, ou être transmises en temps réel vers une plateforme logicielle de géolocalisation. La transmission temps réel nécessite un terminal équipé d'un moyen de télécommunication de type [GSM,](http://fr.wikipedia.org/wiki/Global_System_for_Mobile_Communications) [GPRS,](http://fr.wikipedia.org/wiki/General_Packet_Radio_Service) [UMTS,](http://fr.wikipedia.org/wiki/UMTS) radio ou satellite lui permettant d'envoyer les positions à des intervalles réguliers. Ceci permet de visualiser la position du terminal au sein d'une carte à travers une plateforme de géolocalisation le plus souvent accessible depuis Internet.

Dès le début des années 70, l'un des principaux soucis du Département de la Défense des Etats-Unis est de concevoir un outil permettant à tous les éléments de l'armée américaine (avions, navires, véhicules, troupes) de se positionner de manière précise et quasi instantanée n'importe où et n'importe quand à la surface de la Terre.

#### <span id="page-7-0"></span>**I-3 Le GPS :**

**(**Global Positioning System) a été conçu pour répondre à ces impératifs. Ce système a été théorisé par le physicien D. Fanelli. Il est très rapidement apparu que des signaux transmis par les satellites pouvaient être librement reçus et exploités, et qu'ainsi un récepteur pouvait connaître sa position sur la surface de la Terre, avec une précision sans précédent, dès l'instant qu'il était équipé des circuits électroniques et du logiciel nécessaires au traitement des informations reçues. Une personne munie de ce récepteur peut ainsi se localiser et s'orienter sur terre, sur mer, dans l'air ou dans l'espace au voisinage proche de la Terre.

Le GPS a connu un grand succès dans le domaine civil et engendré un énorme développement commercial dans de nombreux domaines : navigation maritime, sur route, localisation de camions, randonnée, etc. De même, le milieu scientifique a su développer et exploiter des

propriétés des signaux transmis pour de nombreuses applications : géodésie, transfert de temps entre horloges atomiques, étude de l'atmosphère, etc

Le GPS comprend au moins 24 satellites orbitant à 20 200 km d'altitude. Ces satellites émettent en permanence sur deux fréquences L1 (1 575,42 MHz) et L2 (1 227,60 MHz) modulées en phase (BPSK) par un ou plusieurs codes pseudo-aléatoires.

Avec une précision de 3 à 50 mètres pour le système standard. Le GPS est ainsi utilisé pour localiser des véhicules roulants, des navires, des avions, des missiles et même des satellites évoluant en orbite basse [2] .

<span id="page-8-0"></span>Un des genres les plus répandu du GPS c'est le TOMTOM.

#### **a- TOMTOM:**

Un [éditeur de logiciels](http://fr.wikipedia.org/wiki/%C3%89diteur_de_logiciels) de planification d'itinéraires et un fabricant de [systèmes de navigation](http://fr.wikipedia.org/wiki/Assistant_de_navigation_personnel) [GPS](http://fr.wikipedia.org/wiki/Syst%C3%A8me_embarqu%C3%A9_mobile) mobiles ou embarqué dans certains véhicules.

Créé en 1991 sous le nom de *Palmtop* par deux étudiants [néerlandais,](http://fr.wikipedia.org/wiki/Pays-Bas) Peter-Frans Pauwels et Pieter Geelen, la société est d'abord spécialisée dans les [logiciels](http://fr.wikipedia.org/wiki/Logiciel) pour [PC de poche](http://fr.wikipedia.org/wiki/PC_de_poche) et en particulier pour les produits [Psion](http://fr.wikipedia.org/wiki/Psion) (dictionnaires, programmes financiers, jeux et planificateurs d'itinéraires).

Avec l'ouverture du [système de positionnement par satellites](http://fr.wikipedia.org/wiki/Syst%C3%A8me_de_positionnement_par_satellites) [GPS](http://fr.wikipedia.org/wiki/Global_Positioning_System) au grand public, la société décide de se recentrer sur le secteur de la navigation. En 1998, l'équipe recrute des ingénieurs de Psion et change de nom pour adopter celui de TomTom.

À l'aube des années [2000,](http://fr.wikipedia.org/wiki/2000) TomTom lance TomTom Navigator, un logiciel destiné aux [assistants personnels,](http://fr.wikipedia.org/wiki/Assistant_personnel) qui connaîtra un grand succès et sera décliné en plusieurs versions. Trois ans plus tard, TomTom engage le créateur du [Psion Series 3,](http://fr.wikipedia.org/wiki/Psion#Series_3) Mark Gretton, pour mettre au point un appareil autonome, facile à utiliser, et qui fonctionnerait comme une carte routière interactive. Ce sera *TomTom GO*, le premier système de navigation intégré, considéré comme le plus convivial de sa catégorie.

Aujourd'hui, les produits de navigation TomTom sont utilisés par plus de 200 000 clients dans 16 pays. La société, basée à [Amsterdam,](http://fr.wikipedia.org/wiki/Amsterdam) possède des bureaux à [Londres](http://fr.wikipedia.org/wiki/Londres) et aux [États-](http://fr.wikipedia.org/wiki/%C3%89tats-Unis)[Unis.](http://fr.wikipedia.org/wiki/%C3%89tats-Unis) Son marché couvre l'ensemble de l['Europe,](http://fr.wikipedia.org/wiki/Europe) l['Amérique du Nord](http://fr.wikipedia.org/wiki/Am%C3%A9rique_du_Nord) et l['Amérique](http://fr.wikipedia.org/wiki/Am%C3%A9rique_centrale)  [centrale.](http://fr.wikipedia.org/wiki/Am%C3%A9rique_centrale)

En [juillet 2007,](http://fr.wikipedia.org/wiki/Juillet_2007) la société a lancé une [OPA](http://fr.wikipedia.org/wiki/Offre_publique_d%27achat) sur la société [Télé Atlas,](http://fr.wikipedia.org/wiki/Tele_Atlas) fournisseur de données géographiques pour les fabricants de systèmes de navigation. Une contre-offre a été faite par le concurrent [Garmin](http://fr.wikipedia.org/wiki/Garmin) en octobre avant que Tom Tom ne surenchérisse début novembre, pour

la somme de 2,9 milliards d'euros. L'opération a été entérinée par les actionnaires à partir de [juin 2008.](http://fr.wikipedia.org/wiki/Juin_2008)

La gamme des produits TomTom se compose à la fois de systèmes de navigation autonomes pour la voiture ou la moto, conçus sur une plateforme [Linux,](http://fr.wikipedia.org/wiki/Linux) et de logiciels à installer sur des [téléphones portables,](http://fr.wikipedia.org/wiki/T%C3%A9l%C3%A9phone_mobile) [assistants personnels](http://fr.wikipedia.org/wiki/Assistant_personnel) et [smartphones.](http://fr.wikipedia.org/wiki/Smartphone) En ce qui concerne les smartphones, l'entreprise néerlandaise a sorti une application sur [l'AppStore](http://fr.wikipedia.org/wiki/AppStore) de l['iPhone](http://fr.wikipedia.org/wiki/IPhone) en août 2009 et ils sont en train d'en développer pour [Android](http://fr.wikipedia.org/wiki/Android) sur l['Android Market.](http://fr.wikipedia.org/wiki/Android_Market)

Les domaines du mapping et tracking ont déjà faites leurs preuves et connaissent actuellement un essor considérable. A la fois outil professionnel et accessoire de loisirs, le mapping et tracking peuvent rendre bien des services. Chaque jour, de nouvelles applications sont créées pour exploiter au mieux cette capacité à déterminer son positionnement. Cette croissance n'est pas prête de s'arrêter, au contraire. Le développement sera relancé et les entreprises locales investiront dans les différentes opportunités que peut apporter la géolocalisation.

## <span id="page-10-0"></span>**II Chapitre 1 : Présentation des outils de la télécommunication**

#### <span id="page-10-1"></span>**II -1 GPS – Fonctionnement :**

#### <span id="page-10-2"></span>**a- Principe de base :**

La géolocalisation par satellite consiste à calculer, grâce aux signaux émis par une constellation de satellites prévue à cet effet, la position actuelle sur la face terrestre d'un terminal équipé d'une puce compatible. Cette position est alors traduite en termes de latitude, longitude et parfois altitude (ex : 43° 5494 N - 1° 48472 E) et peut alors être représentée physiquement sur une carte. Le réseau satellite de positionnement le plus connu est le GPS (Global Positionning System), bien que l'alternative européenne nommée Galileo soit en cours de déploiement. Dans le cas du GPS, pour que le repérage spatial fonctionne, un immense réseau constitué de 27 satellites (dont 3 de secours) tournant autour de la Terre (2 tours en 24 heures) à une altitude de 20 200 km et répartis sur 6 orbites (4 par orbite) différentes est nécessaire. Ces satellites constituent un maillage du ciel et servent de repères aux navigateurs GPS dans leur processus de calcul de position<sup>[1]</sup>. Ce système de satellites est conçu de façon à ce qu'il y en ait toujours au moins quatre signaux « visibles » par les navigateurs GPS, sans quoi la position ne peut pas être déterminée.

#### <span id="page-10-3"></span>**b – composition :**

Le GPS est composé de trois parties distinctes, appelées encore segments :

*Le segment spatial*

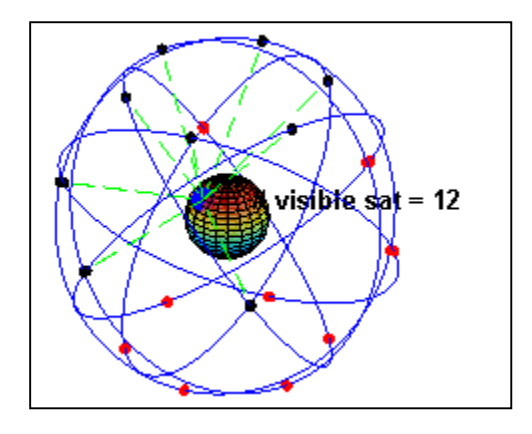

 **Figure II.1** La constellation des satellites du GPS

En 2011, il est constitué d'une constellation de 30 satellites NAVSTAR. Ces satellites évoluent sur 6 plans orbitaux ayant une inclinaison d'environ 55° sur l'équateur. Ils suivent une orbite quasi-circulaire à une altitude de 20 000 à 20 500 km qu'ils parcourent en 11 h 58 min 2 s, soit un demi-jour sidéral. Ainsi, les satellites, vus du sol, reprennent la même position dans le ciel au bout d'un jour sidéral.

Les générations successives de satellites sont désignées sous le nom de « Blocs ».

#### *Le segment de contrôle*

C'est la partie qui permet de piloter et de surveiller le système. Il est composé de cinq stations au sol du 50th Space Wing de l'Air Force Space Command, basé à la Schriever Air Force Base dans le Colorado à l'USA (la station maîtresse est basée à Colorado Springs) dans la base de Cheyenne Mountain. Leur rôle est de mettre à jour les informations transmises par les satellites (éphémérides, paramètres d'horloge) et contrôler leur bon fonctionnement.

#### *Le segment utilisateur*

Il regroupe l'ensemble des utilisateurs civils et militaires qui ne font que recevoir et exploiter les informations des satellites ; de ce fait le système ne peut être saturé et le nombre maximum d'utilisateurs GPS est illimité.

Les satellites GPS émettent plusieurs signaux codés, à destination civile ou militaire. Le signal civil pour l'utilisation libre correspond au code C/A, émis sur la porteuse de 1 575 MHz.

Sur cette porteuse, le signal de modulation est une séquence résultant de l'addition modulo 2 du code pseudo-aléatoire C/A à 1 Mb/s et des données à 50 b/s contenant les éphémérides des satellites et d'autres informations de navigation. C'est le code C/A qui sert dans les récepteurs par corrélation avec le signal reçu à déterminer l'instant exact d'émission de celui-ci.

Cet instant d'émission de référence du code C/A peut être modulé, à nouveau par un code pseudo-aléatoire, pour dégrader la détermination de position au sol. Ce chiffrement est appelé « selective availability » (SA), faisant passer la précision du système de 10 m environ à 100 m. Il a été abandonné en 2000 sous la pression des utilisateurs civils, et en raison du développement du DGPS qui le compensait en grande partie. Cette possibilité est cependant toujours présente à bord des satellites. La SA comporte aussi la possibilité de dégrader les informations permettant de calculer la position des satellites sur leur orbite ; elle n'a jamais été utilisée.

Calcul de la position Connaissant les positions des satellites à l'heure d'émission des signaux, et les pseudo-distances mesurées (éventuellement corrigées de divers facteurs liés notamment à la propagation des ondes), le calculateur du récepteur est en mesure de résoudre un système d'équations dont les quatre inconnues sont la position du récepteur (trois inconnues) et le décalage de son horloge par rapport au temps  $GPS^{[2]}$ . Ce calcul est possible dès que l'on dispose des mesures relatives à quatre satellites ; un calcul en mode dégradé est possible avec trois satellites seulement si l'on connaît l'altitude ; lorsque plus de quatre satellites sont visibles (ce qui est très souvent le cas), le système d'équations à résoudre est surabondant : la précision du calcul est améliorée, et on peut estimer les erreurs sur la position et le temps.

#### <span id="page-12-0"></span>**c – Inconvénients :**

Le GPS n'est pas utilisable dans toutes les situations, le signal émis par les satellites NAVSTAR étant assez faible et différents facteurs peuvent affecter la précision de la localisation : la traversée des couches de l'atmosphère avec entre autres la présence de gouttes d'eau, les simples feuilles des arbres peuvent absorber tout ou partie du signal, et l'« effet canyon » particulièrement sensible dans les gorges, en montagne (d'où son nom) ou en milieu urbain (phénomène de canyon urbain). Il consiste en l'occultation d'un satellite par le relief (un bâtiment par exemple) ; ou pire encore, en un écho du signal contre une surface qui n'empêchera pas la localisation mais fournira une localisation fausse : c'est le problème des multi-trajets des signaux GPS.

D'autres erreurs, n'ayant pas de corrélation avec le milieu de prise de mesure ni la nature atmosphérique, peuvent être présentes. Ce sont des erreurs systématiques, telles les décalages orbitaux ou encore un retard dans l'horloge atomique qui calcule le temps auquel la mesure est pris. Un mauvais étalonnage du récepteur (ou autres appareils électroniques du système) peut aussi produire une erreur de mesure.

En l'absence d'obstacles, il reste cependant des facteurs de perturbation importants nécessitant une correction des résultats de calcul. Le premier est la traversée des couches basses de l'atmosphère, la troposphère. La présence d'humidité et les modifications de pression de la troposphère modifient l'indice de réfraction n et donc la vitesse et la direction de propagation du signal radio. Si le terme hydrostatique est actuellement bien connu, les perturbations dues à l'humidité nécessitent, pour être corrigées, la mesure du profil exact de vapeur d'eau en fonction de l'altitude, une information difficilement collectable, sauf par des moyens extrêmement onéreux comme les radars, qui ne donnent que des résultats parcellaires. Les récepteurs courants intègrent un modèle de correction.

12

Le deuxième facteur de perturbation est l'ionosphère. Cette couche ionisée par le rayonnement solaire modifie la vitesse de propagation du signal. La plupart des récepteurs intègrent un algorithme de correction, mais en période de forte activité solaire, cette correction n'est plus assez précise. Pour corriger plus finement cet effet, certains récepteurs bi-fréquences utilisent le fait que les deux fréquences L1 et L2 du signal GPS ne sont pas affectées de la même façon et recalculent ainsi la perturbation réelle.

#### <span id="page-13-0"></span>**II - 2 Mapping :**

Google a été l'un des précurseurs sur le marché à proposer un service complet de cartographie en ligne. Il permet de naviguer et de se positionner où l'on veut sur une carte. Mais aussi, à partir de l'échelle d'un pays il permet, de pouvoir zoomer jusqu'à l'échelle d'une rue. Plusieurs types de vue sont disponibles : une vue en plan classique (avec nom des rues, quartier, villes), une vue en image satellite et une vue mixte étant un mélange des deux premières citées**.**

#### <span id="page-13-1"></span>**a- Principe général du fonctionnement de Google Maps :**

Le serveur cartographique est le guichet automatique auquel l'utilisateur fait appel pour afficher des cartes sur son poste informatique. Par le protocole de communication Internet, TCP/IP, des ordinateurs branchés en réseau peuvent échanger de l'information via un navigateur Web ou transférer des fichiers grâce au protocole FTP. L'architecture est de type client/serveur, c'est-à-dire qu'un ordinateur dit serveur répond aux requêtes d'une série d'ordinateurs dits clients.

L'utilisateur, à partir de son terminal effectue des requêtes pour demander l'affichage d'une carte spécifique; le serveur cartographique interprète cette requête et renvoie la carte sous la forme d'une image matricielle (png, jpg,...) ou vectorielle (svg, swf,...).

Le moteur cartographique peut être contrôlé par des langages de script tels que PHP, Python ou Perl qui lui permettent de générer dynamiquement une carte en réponse à une requête préparée par une interface utilisateur. Le serveur cartographique peut chercher l'information nécessaire à la réalisation de la carte dans ses propres ressources, mais aussi sur des serveurs de données distants.

Comme pour leurs autres produits, les équipes de la firme Google travaillent sans cesse à l'amélioration et à l'optimisation de leur solution de Webmapping ; la garantissant toujours plus stable et robuste. Surtout avec la mise à disposition au public d'un outil lui permettant de visualiser, par photo satellite, le monde entier de manière précise, le projet a rencontré un véritable succès, si bien que des sites exclusivement dédiés à Google Maps ont vu le jour<sup>[3]</sup>.

Par exemple, les sites Google Sightseeing et Google Globetrotting sont des répertoires de liens directs vers des monuments (tour Eiffel, statue de la Liberté, etc.), endroits connus ou endroits insolites (maison de Bill Gates par exemple), ceci dans le monde entier, en utilisant le service Google Maps.

Un Monopoly géant a été organisé sur Google Maps, le but étant d'acheter toutes les rues disponibles sur Terre.

#### **Les options d'édition :**

-Google Maps permet de réaliser des cartes et de mettre en ligne :

- Des itinéraires
- Des points de repères
- Des fichiers en extension .kml

Google Maps permet de visualiser les données, de pouvoir modifier la carte : modification de la table attributaire, de la couleur et de l'opacité des polygones. Détermination des options de confidentialité : public ou privée, Possibilité un tiers de télécharger et de modifier les données.

#### **Les options de cartographie en ligne**

Google maps offre plusieurs services :

- Possibilité de mettre rapidement une carte en ligne
- Mise à disposition d'un lien
- Mise à disposition du code HTML
- Travail collaboratif

Google Maps nous propose désormais une carte personnalisée pour chacune de nos recherches et chacun de nos clics. Quel que soit l'objet de notre recherche ou l'endroit où nous voulions aller, la carte affichée met systématiquement en avant les éléments qui comptent le plus pour nous.

**La carte est entièrement interactive :** Cliquez où vous voulez pour centrer la carte sur ce lieu. Vous verrez alors s'afficher des informations utiles, notamment les adresses associées et les meilleurs itinéraires pour vous y rendre.

**Découvrez des lieux grâce au champ de recherche :** Lorsque vous recherchez un lieu, la carte affiche toutes les informations dont vous avez besoin : consultez l'adresse, découvrez les images Street View disponibles, et lisez les avis et les commentaires. Dans certains cas, vous pouvez même jeter un œil à l'intérieur.

**Longez au cœur des images :** Des confins de l'espace aux paysages les plus urbains, la nouvelle version de Google Maps rassemble toutes les images d'un même lieu en un seul endroit : vous pouvez ainsi explorer le monde entier sous tous les angles.

**Une carte qui s'améliore quand on s'en sert :** À chaque fois que vous effectuez une recherche, que vous donnez un avis ou que vous évaluez un lieu, la carte s'adapte pour vous suggérer les lieux susceptibles de vous intéresser.

**Explorer la carte :** Pour déplacer la carte, cliquez et maintenez le bouton de la souris enfoncé, puis faites glisser la carte. Vous pouvez également utiliser les flèches de votre clavier pour déplacer la carte vers le nord, le sud, l'est ou l'ouest.

Pour faire un zoom avant ou arrière, utilisez la roulette de la souris, ou écartez ou rapprochez deux de vos doigts sur votre pavé tactile. Vous pouvez également utiliser les boutons **+** et  situés en bas à droite de la carte. Double-cliquez sur un point pour centrer la carte sur ce point et faire un zoom avant.

Dans Google Maps, les repères permettent de signaler les lieux importants. Ils indiquent par exemple l'emplacement sur la carte de l'adresse que vous venez de rechercher <sup>[3]</sup>. Les symboles utilisés sont les suivants :

Ces repères marquent l'emplacement de tous les résultats de votre recherche d'adresse ou d'entreprise. Les plus grands correspondent aux résultats les plus pertinents et  $\bullet$ peuvent inclure le symbole du type d'entreprise.

Ces repères apparaissent automatiquement sur la carte pour indiquer les éventuels points d'intérêt. Le repère varie en fonction du type de lieu (bar, restaurant, école,  $\mathbf{F}$ parc, centre commercial, etc.).

Lorsque vous enregistrez une adresse, le repère correspondant se transforme en étoile. Vous pouvez ainsi repérer facilement sur la carte vos adresses enregistrées.

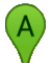

A

 $\bullet$ 

☆

Après une recherche d'itinéraire, ce repère signale l'une des étapes du trajet.

Ces repères indiquent les types de transports en commun disponibles et l'emplacement des gares, stations et arrêts.

Ces repères cerclés de jaune signalent des lieux que nous vous recommandons, sur la base des notes ou des avis que vous avez publiés ou que des membres de vos cercles ont publiés.

Ces repères comprenant une partie plus sombre indiquent des lieux que vous avez

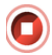

déjà consultés sur la carte. Ils s'affichent lorsque vous avez déjà fait votre check-in à cet endroit ou publié une note ou un avis sur le lieu en question.

En fonction de votre situation géographique, vous pouvez accéder à des cartes relatives à la circulation, aux transports en commun, aux trajets à vélo ou au relief. Par exemple, vous pouvez consulter les conditions de circulation dans la zone où vous vous trouvez, les plans de transports en commun d'une ville que vous ne connaissez pas ou encore des itinéraires adaptés aux vélos.

Si vous ne trouvez pas d'option permettant d'accéder aux informations, cela signifie que ces informations ne sont pas disponibles pour le lieu ou la région concernée.

**Afficher les images 3D grâce à la vue Earth :** Dans la nouvelle version de Google Maps, vous pouvez explorer la planète en 3D et découvrir d'impressionnantes vues 3D de villes et de monuments célèbres.

Vous pouvez ainsi :

- voir des images en 3D de certaines villes ;
- voir des collines, des vallées et d'autres détails topographiques ; faire un zoom arrière pour voir notre planète depuis l'espace ;

Vous rapprocher en douceur de la surface de la Terre pour explorer une zone depuis le niveau de la rue avec Street View.

Si l'image de la vignette porte la mention "Satellite", cela signifie que vous utilisez la version simplifiée de Maps. En mode simplifié, vous ne voyez pas les images en 3D, mais vous pouvez quand même voir les images satellite.

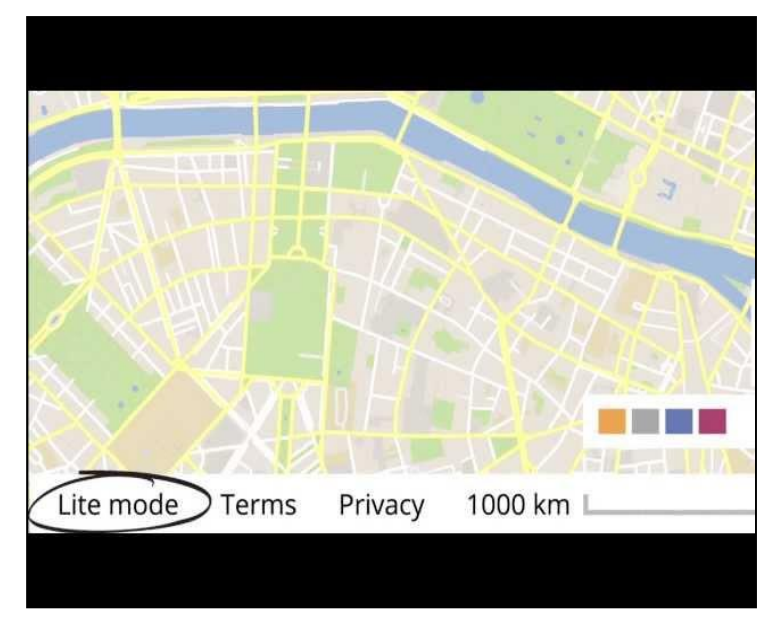

 **Figure II-2** mode simplifié de google maps

Si vous voyez un lien "Mode simplifie" dans l'angle inférieur droit de la carte, cela signifie que vous utilisez une version simplifiée de Google Maps. En mode simplifié, la vue Earth en 3D et les autres images 3D ne sont pas accessibles.

Google Maps peut basculer automatiquement en mode simplifié si votre navigateur ou votre système d'exploitation n'est pas à jour.

**Partagez des vues à 360° des quatre coins de la planète grâce à Photo Sphère :** Là où les photos standards ne montrent qu'un point de vue, les photo-sphères permettent à chaque utilisateur d'explorer l'intégralité de la scène, en haut, en bas et tout autour. Vous pouvez parcourir les photo-sphères partagées par la communauté des utilisateurs.

**Créez vos propres images Street View :** Créez vos propres images Street View et publiezles sur Google Maps ou sur votre site, pour en faire profiter les internautes du monde entier. Grâce à la fonctionnalité d'assemblage accessible via la communauté Views, vous pouvez créer facilement des visites virtuelles à 360° des lieux que vous aimez.

**Trafic :** une légende située en dessous du champ de recherche vous explique la signification des lignes et des couleurs affichées sur la carte. En général, la couleur verte est associée aux routes dégagées, tandis que la couleur rouge indique une circulation ralentie. Les incidents (travaux, accidents, fermetures de voies, etc.) sont également signalés sur la carte

#### <span id="page-17-0"></span>**b- Inconvénients:**

il ne semble pas être neutre dans les cartes affichées, la Résolution est inégale suivant les régions la majorité des autres systèmes cartographiques affichent de manières aussi détaillée que possible les pays entourant la Corée du Nord, ça n'est pas le cas sur Google Maps , La Bande de Gaza, dont les données sont fournies par *Mapa GIsrael* d'après Google Maps, ne contient que quelques noms de villes et les routes y sont absentes et peu visibles, laissant également penser à un choix politique.

#### <span id="page-17-1"></span>**II-3 Word Wind :**

World Wind est un ensemble de composants qui affichent de manière interactive l'information géographique 3D dans des applications Java ou d'applets Applications, et des applets utilisent World Wind en plaçant un ou plusieurs composants de WorldWindow dans leur interface utilisateur. Ces composants sont extensibles. L'API est définie principalement par des interfaces, de sorte que les composants peuvent être remplacés sélectivement par d'autres composants.

Pour utiliser World Wind sous forme d'applet, voir la gov.nasa.worldwindx.examples.applet

Nasa World Wind a été le premier logiciel de navigation 3D proposé gratuitement aux internautes. Nasa world wind s'orientant sur une mise à disposition de données diverses à traiter et exploiter.

#### <span id="page-18-0"></span>**a- Principe :**

Contrairement à Google Earth, Nasa World Wind est un logiciel Open Source, dont le code peut être modifié et qui autorise des ajouts de bouts de programme (Add-on ou plugins) permettant de créer de nouvelles fonctionnalités, c'est à dire par exemple l'accès à des données géoréférencées superposables à celles de Nasa World Wind.

#### <span id="page-18-1"></span>**b - Quelques facettes de ce logiciel :**

**L'exploration de l'univers et l'observation des galaxies** *:* Le module SDSS (Sloan Digital Sky Service) est une opportunité offerte à toute personne curieuse, ou ayant besoin de données et images concernant l'organisation et la répartition des étoiles et galaxies dans notre univers. La qualité des images aux différents niveaux de zoom est très bonne. C'est un outil intéressant pour introduire un travail sur les échelles…

A l'intérieur du module, il est possible de visualiser de plusieurs manières l'univers.

**Le système solaire** *:* NWW propose l'observation en 3D de divers environnements :

- Terre
- Mars
- Vénus
- Jupiter
- Saturne
- Lune

La résolution proposée pour ces planètes et satellites est impressionnante, notamment pour Mars.

De plus, de nombreux plug-in permettent de visualiser des satellites de Jupiter et de Saturne, tout en admirant les anneaux de cette dernière…

**L'observation de la planète Terre** *:* Observation de la surface du globe*.* Même si NWW ne propose pas une qualité de précision sur une zone géographique précise.

**Nasa World Wind et les données météorologiques :** L'un des éléments intégrés à la version 1.4.0 est le NRL Monterey « Real-Time » weather. Ce petit logiciel intégré donne accès à une multitude de données météorologiques issues de divers satellites :

- Visualisation des nuages de haute altitude
- Surimposition des images Blue Marble de jour et de nuit
- Visualisation Infra-rouge
- Visualisation Infra-rouge et traitement colorimétrique
- Visualisation de la vapeur d'eau atmosphérique après traitement colorimétrique
- Visualisation en lumière visible.
- Couverture végétale

- Visualisations des cartes des précipitations, en temps réel ou cumulées (sur des périodes variables)

- Carte des pressions atmosphériques au niveau de la mer

- Carte des vents

- …

**Visualisation des évènements « extraordinaires » ou l'utilisation du module Rapid Fire Modis :** Ce module, très complet, permet d'avoir accès à une banque d'images satellites de très grande qualité sur des évènements aussi divers que des incendies, des raz-de-marée, des éruptions volcaniques ou des évènements d'autres thématiques regroupés sous l'appellation « other » (par exemple une tempête de neige au Japon).

**Les données scientifiques associées au développement durable ou l'utilisation du module SVS (Scientific Visualisation Studio) :** Le module de visualisation des données scientifiques est une source vaste et proposant une réelle diversité des supports, allant des images satellites sur le suivi de la déforestation en Amazonie jusqu'aux variations de la température à la surface de la mer en passant par l'activité photosynthétique du phytoplancton après un épisode « El nino ».

Une large part des données est associée au développement durable et aux diverses conséquences des activités humaines, telles que la pollution lumineuse, les brûlis africains, les variations des indicateurs climatiques et la fonte des glaciers et de la banquise.

Les « anomalies urbaines » ou signatures urbaines sont bien visibles, au niveau thermique, radiatif ou lumineux, et il est possible de mettre en place des exercices simples illustrant l'impact de l'homme sur son environnement immédiat…

Le complément géographique : Un module appelé DYNAGIS permet de visualiser de nombreuses cartes mondiales concernant diverses données telles que la fertilité, la mortalité, l'espérance de vie, les reliefs, les zones « naturelles et sauvages », la couverture forestière, la pollution lumineuse… Les *« zones sauvages* **»** sur le globe*.*

#### <span id="page-20-0"></span>**c- Limites et inconvénients :**

Contrairement à Google Earth, NWW n'autorise pas la transparence réglable des couches. La création de fichiers personnalisables, notamment en vue d'une diffusion, n'est pas prévue, même si, grâce aux plugins comme ceux d'IGE, cela évolue.

## <span id="page-21-0"></span>**III CHAPITRE 2 : Réalisation de l'application avec service web**

#### <span id="page-21-1"></span>**III 1 –Environnement de développement**

#### <span id="page-21-2"></span>**a- Eclipse IDE :**

Eclipse est un projet, décliné et organisé en un ensemble de sous-projets de développements logiciels, de la Fondation Eclipse visant à développer un environnement de production de logiciels libre qui soit extensible, universel et polyvalent, en s'appuyant principalement sur Java.

Son objectif est de produire et fournir des outils pour la réalisation de logiciels.

Figurant parmi les grandes réussites de l'Open source, Eclipse est devenu un standard du marché des logiciels de développement, intégré par de grands éditeurs logiciels et sociétés de services. Les logiciels commerciaux *Lotus Notes 8*, *IBM Lotus Symphony* ou *WebSphere Studio Application Developer* sont notamment basés sur Eclipse.

#### <span id="page-21-3"></span>**b- Principe de base:**

#### **Développer un programme Java**

#### Pour commencer, créer un *projet*

Nous nous ne sommes pas obligés de créer un nouveau projet chaque fois que nous commençons une nouvelle application de programmation : Nous pouvons très bien avoir un seul projet, contenant tous les application faite. D'autant plus que cela ne nous empêchera pas de bien ranger nos fichiers : un projet peut contenir plusieurs *packages* java (qui se traduiront dans le système de fichiers par des répertoires différents).

Pour créer un projet, cliquez sur le premier des boutons d'assistants Java étiqueté *« New Java Project ».* Vous obtenez le panneau *New Java Project* où, au minimum, vous devez donner un nom pour votre projet : La méthode rapide consiste à donner un nom de projet et cliquer sur le bouton *Finish*. La deuxième, notamment, permet de conserver *séparément* les fichiers sources (précieux) et les fichiers classes.

Dans un projet nous commencerions par créer des packages (deuxième bouton des assistants Java, « *New Java Package* »), et ajoutons directement une ou plusieurs classes au projet : c'est le troisième des boutons d'assistants Java, « *New Java Class* », qui fait cela. La méthode rapide consiste à donner le nom de la classe et cocher la case étiquetée *public static void main (String [] args)* :

*Eclipse* crée alors un fichier source contenant une classe rudimentaire, correcte mais creuse, que vous n'avez plus qu'à compléter pour en faire le programme voulu :

*Note*. Lorsqu'un commentaire contient l'expresson *TODO*, *eclipse* affiche une marque bleue dans la marge qui permet de se rendre rapidement à cet endroit. C'est très pratique pour retrouver dans les gros fichiers ces commentaires qui signalent des morceaux en chantier.

Pour exécuter le programme assurez-vous que la vue éditeur contient une classe exécutable (c'est-à-dire une classe *publique* avec une méthode public static void main (String [] args) ;) et alors activez la commande *Run as* > *Java Application* du menu attaché au bouton cerclé de rouge.

L'utilis ation de la plate forme eclipse nous a permis de réaliser un service web, grace a une classe java illustrée par le code source suivant :

```
package pos;
public class Localisation {
     public float Latitude;
     public float Longitude;
     public void getPosition(float la,float lo){
            Latitude= la;
            Longitude =lo;
      }
      public float getLatitude(){
            return Latitude;
      }
     public float getLongitude(){
            return Longitude;
      }
}
```
**FigureIII 1 :** Implémentation des fonctions du service web

- getPosition :c'est la fonction qui initialise la valeur de la latitude et de la longitude
- getLatitude :c'est une fonction qui retourne la valeur de la latitude
- getLongitude : c'est une fonction qui retourne la valeur de la longitude

#### <span id="page-22-0"></span>**III 2- Présentation de l'application avec le service web :**

#### <span id="page-22-1"></span>**a- Définition d'un service web :**

Il s'agit d'une technologie permettant à des applications de dialoguer à distance via Internet, et ceci indépendamment des plates-formes et des langages sur lesquelles elles reposent. Pour ce faire, les services Web s'appuient sur un ensemble de protocoles Internet très répandus (XML, HTTP), afin de communiquer. Cette communication est basée sur le principe de demandes et réponses, effectuées avec des messages XML.

Les services web sont décrits par des documents WSDL (Web Service Description Language), qui précisent les méthodes pouvant être invoquées, leurs signatures et les points d'accès du service (URL, port .). Les services Web sont accessibles via SOAP, la requête et les réponses sont des messages XML transportés sur HTTP.

Dans sa présentation la plus générale, un service web se concrétise par un agent, réalisé selon une technologie informatique précise, par un fournisseur du service. Un demandeur, à l'aide d'un agent de requête, utilise ce service. Fournisseur et demandeur partagent une même sémantique du service web, tandis qu'agent et agent de requête partagent une même description du service pour coordonner les messages qu'ils échangent<sup>[4]</sup>.

Les *Services Web WS* désignent l'implémentation logicielle des spécifications WS et reposent tous sur un ensemble de protocoles et de standards de base utilisés pour l'échange de données entre applications dans des environnements hétérogènes :

- Le SOAP (Simple Object Access Protocol) pour l'échange de messages ;
- Le WSDL (Web Service Description Language) pour la description : des services web, de leurs opérations, des messages utilisés, des types de données utilisées, des protocoles utilisés et de leur localisation au sens internet (URI / URL) ;
- Les annuaires UDDI qui peuvent référencer des services web.

Ces Services Web WS sont par ailleurs définis selon le type d'architecture SOA.

Les logiciels écrits dans divers langages de programmation et sur diverses plates-formes peuvent employer des *Services Web WS* pour échanger des données à travers des réseaux informatiques comme Internet. L'OASIS et le World Wide Web Consortium (W3C) sont les comités de coordination responsables de l'architecture et de la standardisation des services Web. Pour améliorer l'interopérabilité entre les réalisations de service Web, l'organisation WS-I a développé une série de profils pour faire évoluer les futures normes impliquées<sup>[4]</sup>.

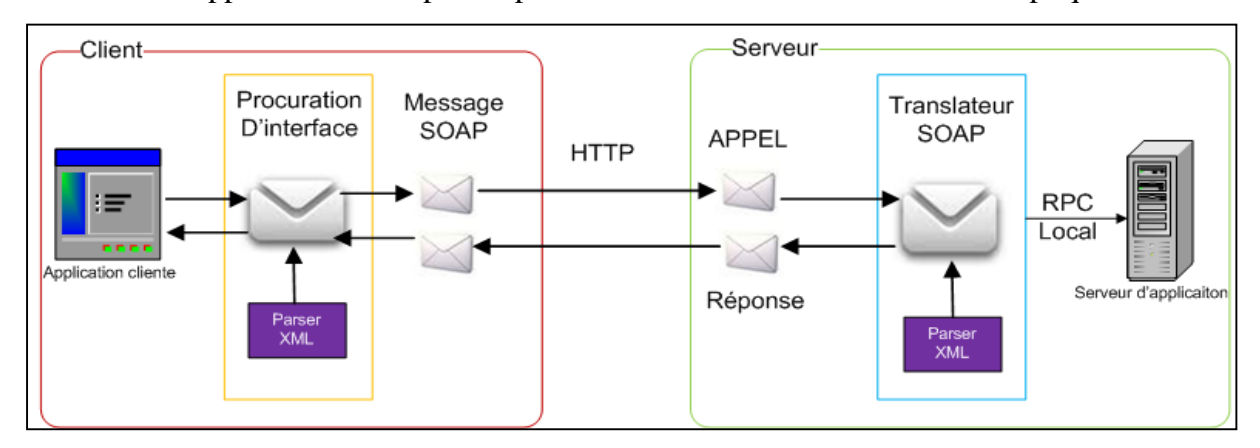

**FigureIII 2 :** Fonctionnement des services web

#### <span id="page-24-0"></span>**b- Description du Service web (WSDL) :**

Le WSDL est une grammaire permettant de décrire un service web. IL représente une interface publique d'accès à un service web, cette représentation est fondée sur le XML qui indique « comment communiquer pour utiliser le service ».

A l'aide de l'outils eclipse nous avons réalisés l'extraction de la description de notre service web illustré par la figure suivante :

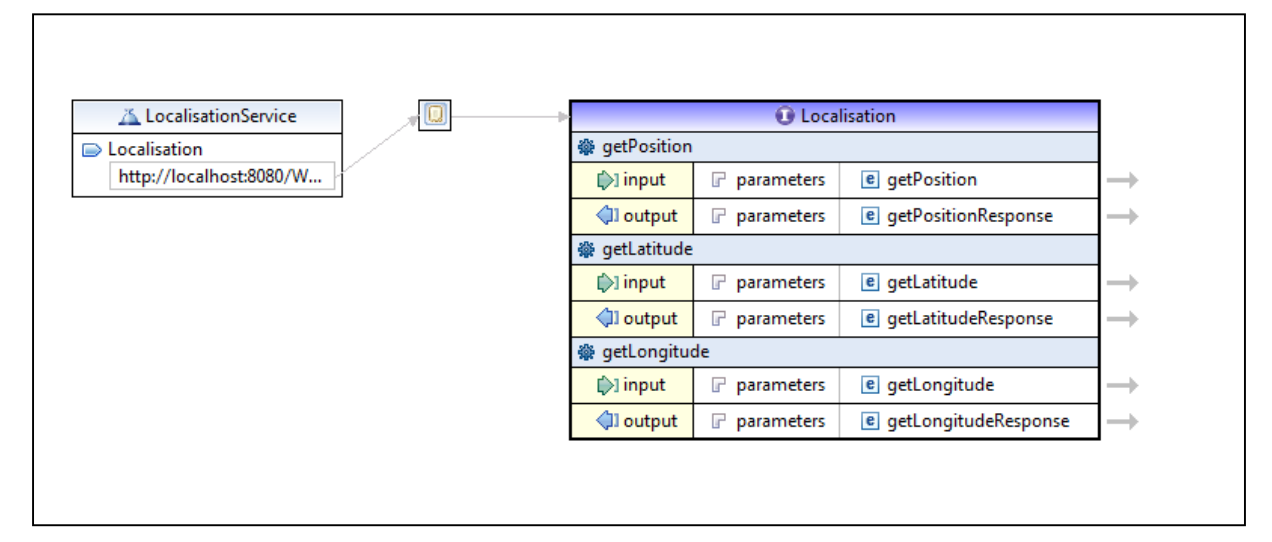

**FigureIII 3 :** Description du service web Localisation

#### <span id="page-24-1"></span>**c- Déploiment du service web :**

Pour tester notre service web nous avons choisi le serveur TomCat V5.5 qui ne constitue qu'un conteneur web, et non un serveur Web à part entière : il gère spécifiquement les servlets (c'est une classe Java qui permet de créer dynamiquement des données au sein d'un serveur HTTP), et les JSP (un compilateur Jasper compilant les pages JSP pour en faire des servlets). Il peut être également parfois désigné comme moteur de servlet, ou plus abusivement comme un serveur Web.

Tomcat est en réalité souvent employé en combinaison avec un serveur Web Apache

Tomcat a été écrit en langage Java. Il peut donc s'exécuter via la machine virtuelle Java sur n'importe quel système d'exploitation la supportant.

La figure suivante illustre bien le déploiment de notre service :

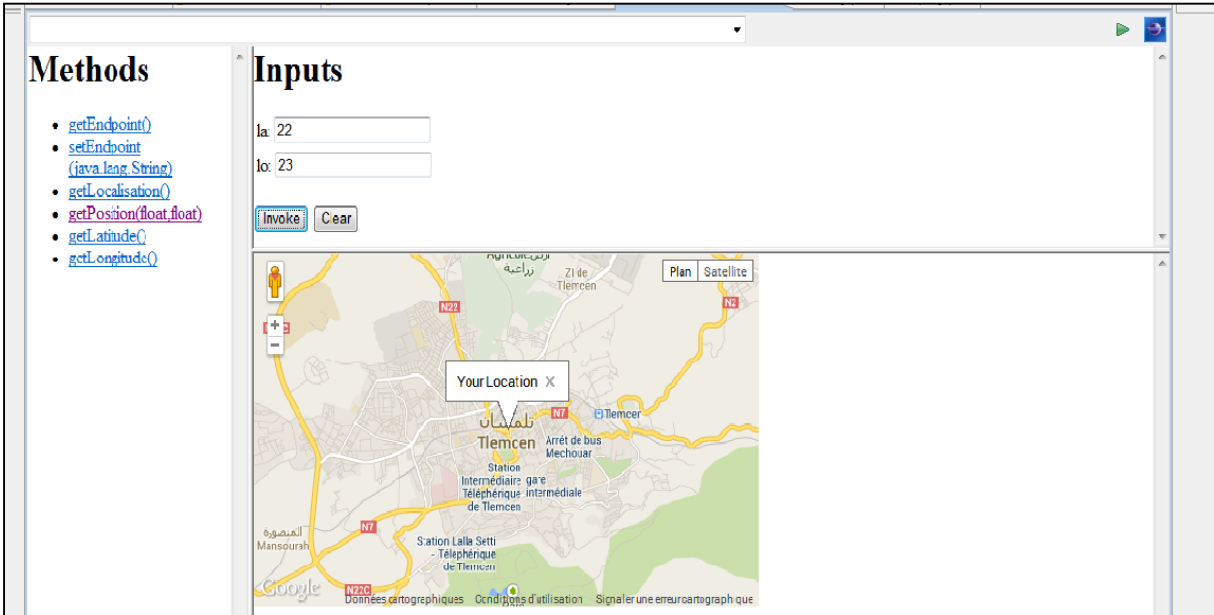

 **Figure III 4 :** affichage de la localisation de Tlemcen avec google maps en fonction de la Longitude et latitude

#### <span id="page-25-0"></span>**d –conclusion :**

Les services web semble être l'outil de développement le plus fréquent pour les applications a grand publique, vue leur efficacité.

Notre service sert à afficher la position d'un objet ou même le tracking de ce dernier, grâce aux coordonnées géographique, qui peuvent être reçus par la suite a travers le réseau internet.

## <span id="page-26-0"></span>**IV CONCLUSION GENERAL:**

Ce projet a été très bénéfique car très diversifié. En plus des domaines auxquels je m'attendais, mes compétences ont été renforcées dans de nombreux domaines comme la télécommunication, google maps, les réseaux…..

Il m'a également confrontée d'appréhender certains sujets que je ne maîtrisais pas tel le langage JAVA, J'ai ainsi pu développer mes connaissances mais également ma capacité d'adaptation. J'ai allié autonomie, rigueur et organisation afin de gérer ce projet.

## **Références Bibliographiques**

<span id="page-27-0"></span>[1]Kamel El Kedrouci, le suivie d'une course par GPS et sa présentation par cartographie internet, thèse de Master, Université STUTTGART, Février 2008.

[2] guide pratique du GPS, P.Correia , Edition Eyrolls/ isbn 2-212-11167-3

[3]Nouha KHYARI Rapport PFE "Locate my car" - google map android Ecole nationale des sciences de l'informatique Tunisie - élève ingénieur 2010.

[4] *BENCHARIF Souad et BOUDAA Slimane,* Conception et réalisation d'une application web pour la gestion des stocks**,** licence Académique en Informatique, Université Abderrahmane Mira de Bejaïa, Juin 2010.

## <span id="page-27-1"></span>**Webographie**

[www.gpstrack.com](http://www.gpstrack.com/) <https://maps.google.dz/maps/> <http://worldwind.arc.nasa.gov/java/>

## **Liste de Figures**

<span id="page-28-0"></span>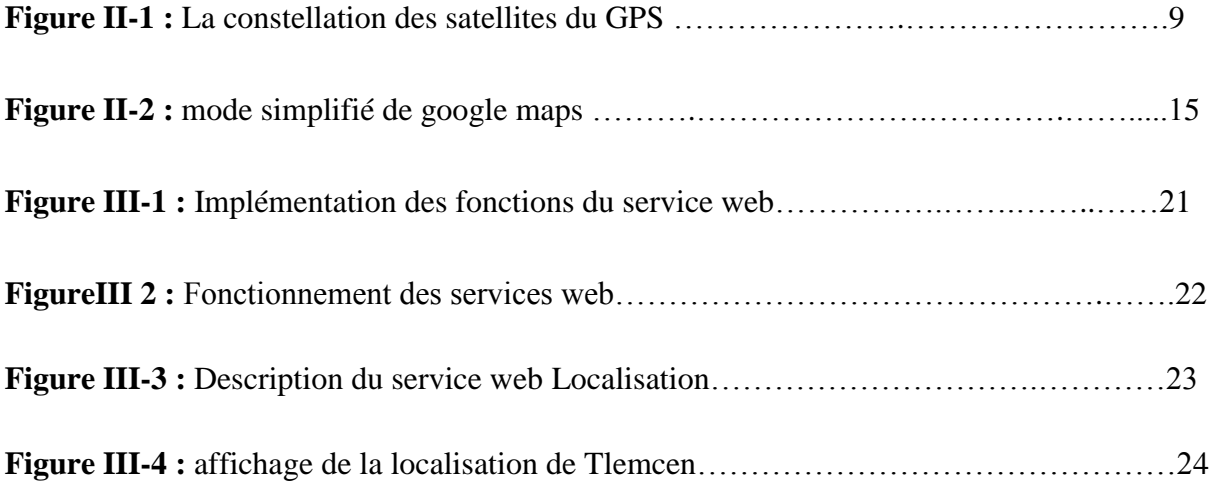

## **Liste des abréviations**

<span id="page-29-0"></span>**API** : Application Programming Interface, interface de programmation bibliothèque

**GPS :** Global positioning Système, Système de Positionnement par Satellite

**NASA :** National Aeronautics and Space Administration, l'administration nationale de l'aéronautique et de l'espace

**GSM :** General Système of Mobile communication, système général de communication mobile

**GPRS :** General Packet Radio Service, un service de radiocommunication par paquets

**OPA :** Offre Publique d'Achats

**DGPS :** Differential Global Positioning System, Le GPS différentiel

**FTP :** File Transfert protocole, protocole de transfert de fichier

**TCP/IP :** TCP [\(Transmission Control Protocol\)](http://fr.wikipedia.org/wiki/Transmission_Control_Protocol) et IP [\(Internet Protocol\)](http://fr.wikipedia.org/wiki/Internet_Protocol)

**PHP**: Hypertext Preprocessor

**HTML** *:* Hypertext Markup Language

**NWW:** Nasa World Wind

**SDSS**: Sloan Digital Sky Service

**IDE** : Integrated Development Environment , EDI environnement de développement intégré en français

**XML** : l'eXtensible Markup Language , langage de balisage extensible

**WSDL** : Web Services Definition Language

**HTTP:** L'HyperText Transfer Protocol, littéralement protocole de transfert hypertexte

**IBM** : International Business Machines corporation

**SOAP :** Simple Object Access Protocole.

**UDDI :** Universal Description Discovery and Integration